# 会計・固定資産システム変更内容

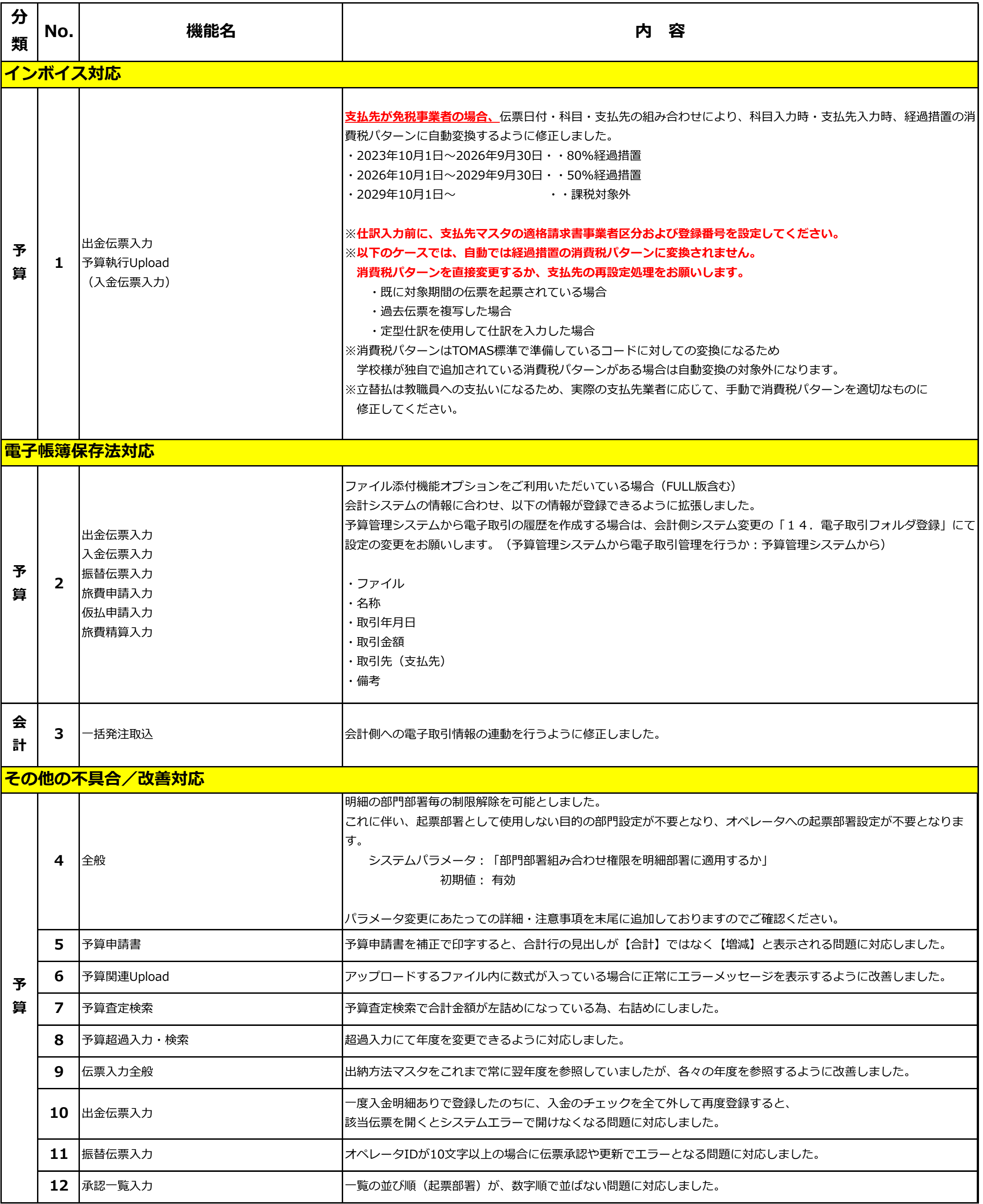

**●バージョンアップを実行する前に以下をご確認ください。**

**現在のPS7予算システムのバージョンが「7.33.2023.0220」以上であること**

**●バージョンアップ後は、「7.33.2023.0831」となっていることをご確認ください。**

会計・固定資産システム変更内容

| 予<br>算 | 13 | 予算管理簿<br>予算管理簿照会        | 予算管理簿、予算管理簿照会にて対象の伝票番号が支払予定仕訳の場合に伝票番号に※が付くようになりました。<br> また、予算管理簿では伝票番号を表示するように対応しました。 |
|--------|----|-------------------------|---------------------------------------------------------------------------------------|
|        | 14 | 伝票状態照会                  | 条件保存にて年度も保存されてしまう問題に対応しました。                                                           |
|        | 15 | 伝票状態照会 (CSV出力)          | CSV出力の際に、伝票状態を限定すると画面と異なるデータが出力される問題に対応しました。                                          |
|        | 16 |                         | CSV出力時に起案者を出力している欄の見出しが、起票者であったため起案者に変更しました。                                          |
|        | 17 | 執行伺伝票発行                 | 執行伺伝票発行にて振替伝票(資金振替)の借方が印字されない問題に対応しました。                                               |
|        | 18 |                         | 振替伝票の固有レイアウトで摘要行に同じデータが2回出力される問題に対応しました。                                              |
|        | 19 | 仮払申請書                   | 汎用レイアウトの作成が可能となりました。<br>レイアウトの修正が必要な場合は、お問合せください。                                     |
|        | 20 | 旅費申請書<br>旅費精算書          | 汎用レイアウトの作成が可能となりました。<br> レイアウトの修正が必要な場合は、 お問合せください。                                   |
|        | 21 | 科研費収支簿出力                | 経理担当者の表示順が画面上とは逆に出力される問題に対応しました。                                                      |
| 会<br>計 | 22 | 起票部署登録                  | オペレータに権限グループで登録している部門が表示されない問題に対応しました。                                                |
|        | 23 | 目的予算マスタ登録               | 目的Ⅱの略名称を変更してもPS7予算の名称が変更されない問題に対応しました。                                                |
|        | 24 | オペレータ登録(起票部署設定)         | 起票部署登録画面で有効のチェックを外したものは、表示されないように改善しました。                                              |
|        | 25 | □括発注取込                  | -括発注取込の取消機能ができるように改善しました。<br>取込ボタンにて纏めて取り込みを実施した処理が対象となります。                           |
|        | 26 | 予算コントロールマスタ登録           | 予算コントロールマスタに部署のみで設定できるように対応しました。<br> No4にて、明細の部門部署制限を解除している場合は、部署のみで設定してください。         |
|        | 27 | 承認グループ権限マスタ登録           | 管理者などの一部オペレータがオペレータガイダンスに表示されるように改善しました。                                              |
|        | 28 | 承認グループ権限マスタ登録<br>(権限複写) | 権限複写で翌年度の更新確認されないため、確認と更新されるように改善しました。                                                |
|        | 29 | 次年度予算作成処理<br>役職登録       | 部署コードに文字が含まれるとエラーになる問題に対応しました。                                                        |
|        | 30 | 目的科研課題マスタ               | 課題名称へ貼り付けができるように改善しました。                                                               |

※PS7予算のマニュアルを最新化しております。

ユーザーサイトの【マニュアル資料ダウンロード】からご確認ください。

# PS7予算システム変更内容に対する補足説明

不明点ありましたら弊社までお問合せください。

No4.目的予算権限の参照方法追加に関するご案内

起票目的Ⅰ(起票部署)と、明細の目的Ⅰ(部署) が別の権限参照が可能となります。

# ※バージョンアップ後に追加されるシステムパラメータを変更しない限り影響はありません※

システムパラメータ名:「部門部署組み合わせ権限を明細部署に適用するか」 初期値:する

# 〇パラメータを変更しない場合、今まで通りの動作となります。

# 〇パラメータを変更した場合(明細の部門部署権限を適用しないに変更した場合)

#### ★パラメータを無効へ変更した場合の影響は下記の通りです。

メリット : 1. 明細でしか使用しない目的 I (部署) に対し、部門部署の設定が不要となる

2.オペレータに対しての権限設定が簡易化される(指定階層以下全ても可能になる)

3. 起票部署として入力して欲しくない部署の制御が可能となる

デメリット:1.明細入力時に、部門部署の組み合わせでの入力制御ができなくなる

2.パラメータ切り替え時の確認作業や、設定変更が発生

3.過年度の各種権限が不足している場合に伝票が参照できなくなる

※出金伝票入力においては、自身が作成した伝票の閲覧は権限に関わらず可能

### 変更手順:パラメータを変更した瞬間に権限が適用されますので、無効へ変更する場合は下記の流れで実施してください。

手順① システムパラメータ変更前に、各オペレータの部門権限・目的権限に誤りが無いか確認 ※必要に応じ過去も含めご確認

#### 手順② システムパラメータの変更を実施する

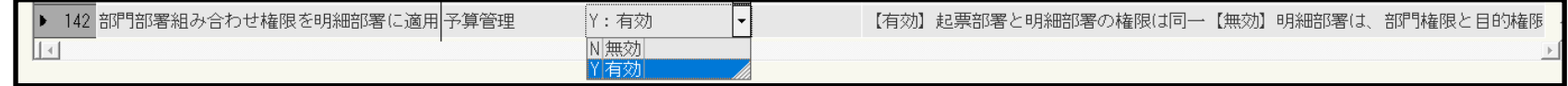

手順③ 予算コントロールマスタ登録にて、「部門毎に設定しない」のチェックを入れて更新する

手順④(任意) 起票部署マスタ登録にて、不要な部門部署の削除を実施する

役職で使用している起票部署権限を削除した場合は、従来通りログインできなくなりますのでご注意ください。

削除の際に、実際に起票部署で使用されている部門を削除すると伝票作成者本人以外で参照できなくなります。

#### ご不明点や事前の確認等ありましたら弊社までお問合せください。

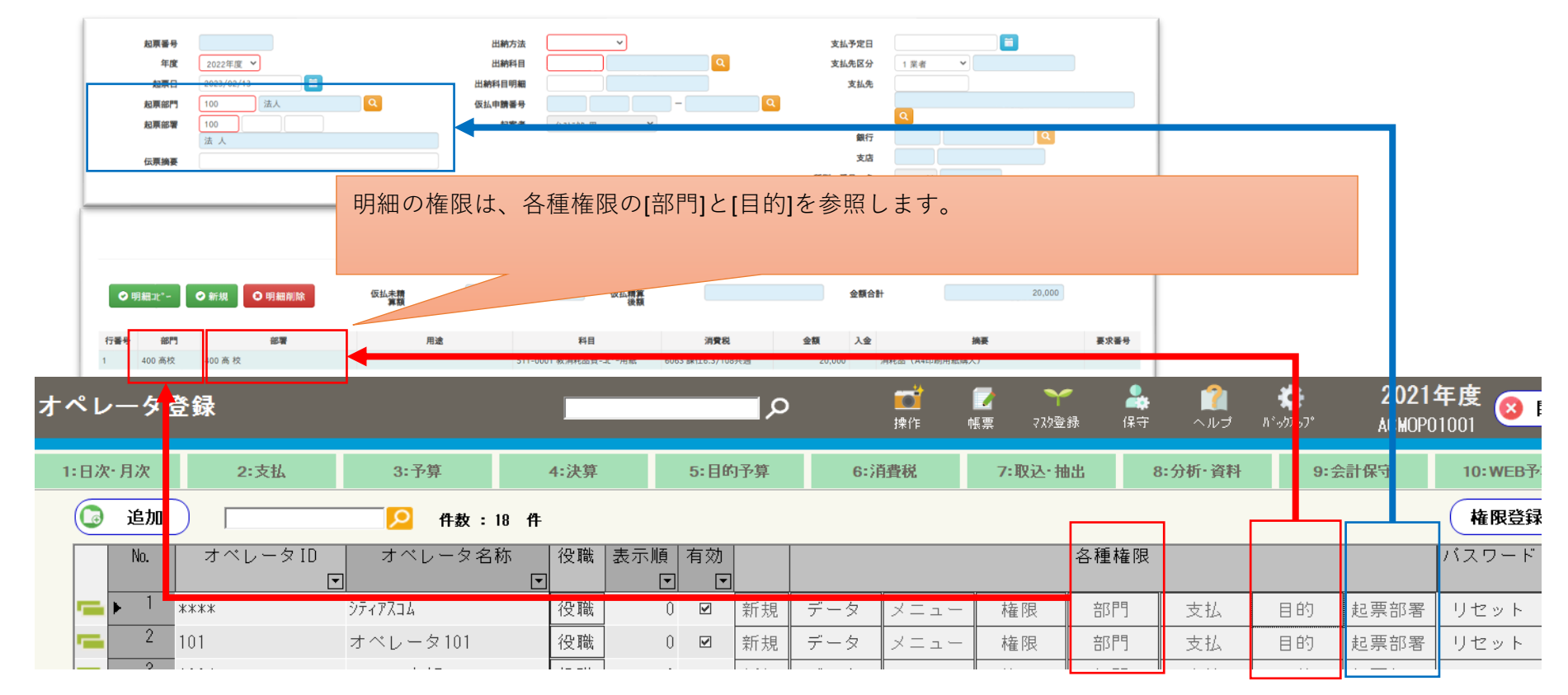

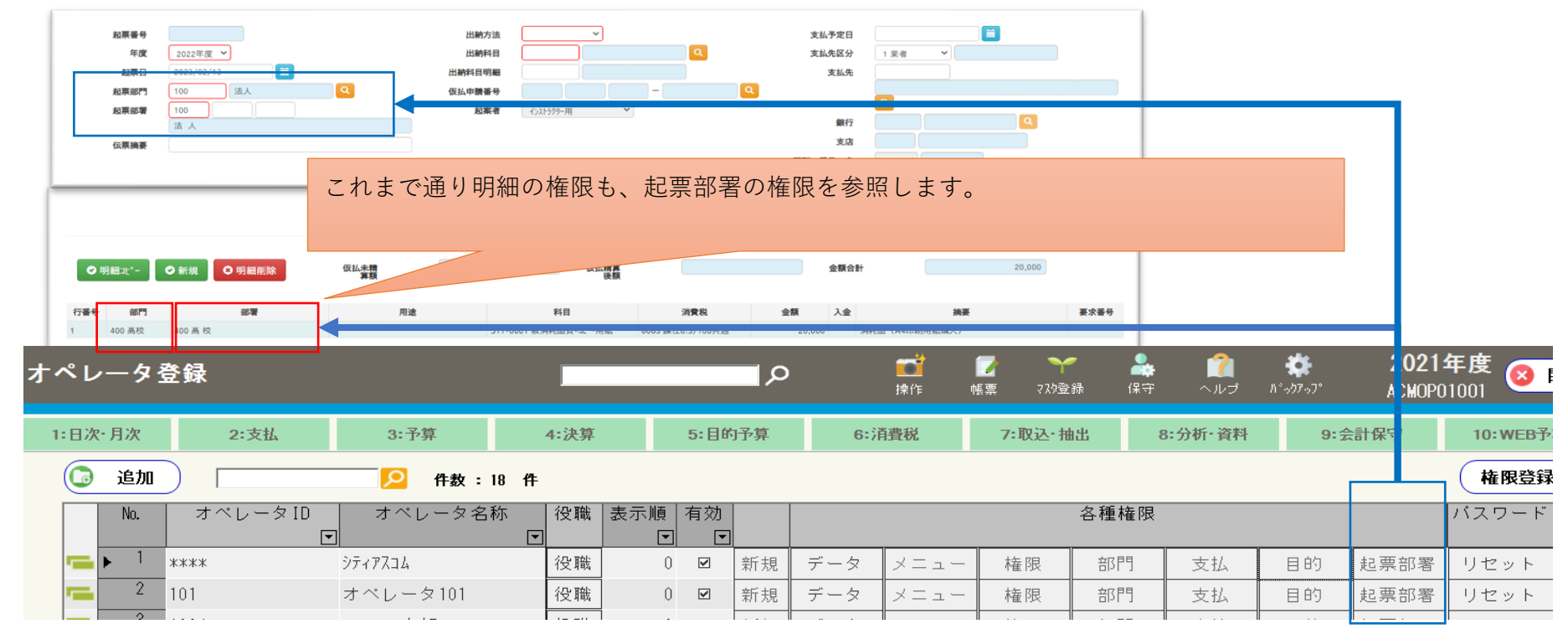